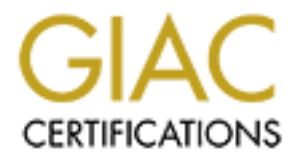

## Global Information Assurance Certification Paper

## Copyright SANS Institute [Author Retains Full Rights](http://www.giac.org)

This paper is taken from the GIAC directory of certified professionals. Reposting is not permited without express written permission.

## [Interested in learning more?](http://www.giac.org/registration/gsec)

Check out the list of upcoming events offering "Security Essentials Bootcamp Style (Security 401)" at http://www.giac.org/registration/gsec

Version 1.4b (John Kresho<br>
Version 1.4b (amended August 29, 2002)<br>
GSEC Option 1<br>
May 11, 2004<br>
The Story: Ensure the Words are Present<br>
Consulting the Story: Ensure the Words are Present<br>
Consulting the Story: Experimenta John Kresho Version 1.4b (amended August 29, 2002) GSEC Option 1 May 11, 2004<br>
Half of the Story: Ens<br>
State of the Story: Ens<br>
State of the Story: Ens<br>
State of the Story: Ens<br>
State of the Story: Ens<br>
State of the Story: Ens<br>
State of the Story: Ens<br>
State of the Story: Ens<br>
State of The Security Policy, Only Half of the Story: Ensure the Words are Put into Action

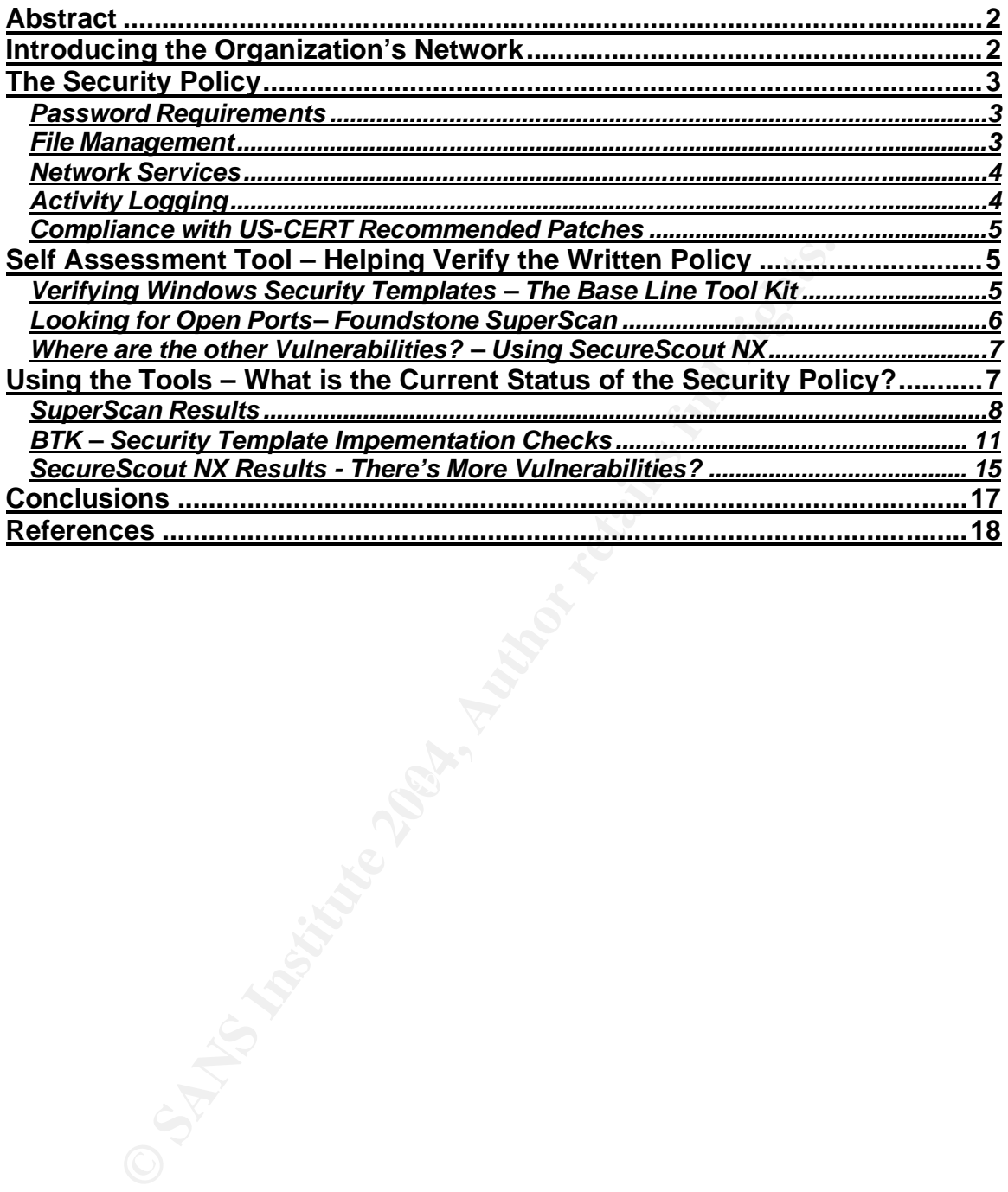

#### **Abstract**

An organization can have an excellent security policy, but unless it is implemented across the organization's information infrastructure, the policy may as well have never been written. This paper is intended to show excerpts from actual security policies, describing topics such as password settings, auditing requirements, the use of the New Technology File System (NTFS), and patch management.

nom.<br>
Cools, Such as ManTech's Baseline Toolkit (BTK), netVigilan<br>
cools NX, and Microsoft's Software Update Services can help<br>
tion ensure the written policy is put into action. A brief discu<br>
topics from a security polic Several tools, such as ManTech's Baseline Toolkit (BTK), netVigilance SecureScout NX, and Microsoft's Software Update Services can help an organization ensure the written policy is put into action. A brief discussion about different topics from a security policy will be followed by a short description of each of these tools. Sample results from the tools mentioned above will be used in describing how actual implementation failed to comply with the written policy.

I have been involved several security assessments recently, and the disconnect between written policy and actual implementation has frustrated me. Hopefully this paper will help organizations realize that self-assessments with the proper tools can focus efforts of local administrators on important security issues and reduce their overwhelming workload.

#### **Introducing the Organization's Network**

The network being focused on in this paper is located in an organization's headquarter building, and it has a single Windows 2000 Domain. The servers that are on this network are:

 $\circ$  PDC\_1 – The Primary Domain Controller for the organization's network, running Windows 2000 Advanced Server

 $\circ$  BDC 1 – The Backup Domain Controller for the organization's network, running Windows 2000 Advanced Server

 $\circ$  Exchange 1 and Exchange  $2$  – Both servers are running Windows 2000 Advanced Server with Microsoft Exchange 5.5. The primary purpose of these platforms is to serve mail to the organization's users and to share public folders.

o MEMBER 1 – This server has Windows 2000 Advanced Server installed and is acting as a Member Server. It has the Microsoft Internet Information 5.0 service running. It also acts as a file and printer server.

This network has 156 client workstations, each of which is a member of the company's Windows 2000 Domain. Each workstation has recently been upgraded to Windows 2000 Professional. Finally, there are 8 networked HP printers within the headquarters building.

The above description is generalized based on several assessments that I have conducted. In order to protect the identity of the assessed organizations, let's

assume that a single IP address range of 192.168.1.1-255 is used, and the Windows Domain name is EXAMPLE\_DOMAIN.

#### **The Security Policy**

When the organization's president asks "How safe is our computer network and the data that is stored on it?" where does the Information Technology (IT) staff or hired assessment team start? "An important first step for most corporations is a security policy that establishes acceptable behavior (Palace Guard Software). " This acceptable behavior should be defined for both system administrators and users. The following topics are based on excerpts from a security policy based on the above network. After describing some of the common items found in the policy, the discussion will switch to verifying the implementation of these items.

#### *Password Requirements*

"Gone are the days of using your goldfish's name as a password. The spiraling power of computers makes strong passwords a must (Hurley)." But what is a strong password? In the policy being reviewed, a strong password is defined as being at least eight characters in length and using four of the five following characteristics:

- o Upper-case letters
- o Lower-case letters
- o Letters
- o Numbers
- $\circ$  Symbols (e.g. !, @, \$, ^)

bouty rial establisies acceptiable behavior (Palace Guator<br>spatible behavior should be defined for both system administer bure<br>the following topics are based on excerpts from a security pc<br>over network. After describing so Passwords must not contain common dictionary words or names, birthdays, phone numbers, or user identifications (USERID). Passwords will be changed every 60 days, and cannot be changed until at least 7 days have elapsed. Accounts will be locked out after no more than three failed logon attempts. Locked out accounts will remain locked out for at least 45 minutes. The failed logon count will be reset every 45 minutes. Accounts locked out for failed logons will not be locked out indefinitely, as this renders the system vulnerable to Denial of Service attacks.

After reviewing the article by Edward Hurley from SearchSecurtiy and the SANS Sample Password Policy, it appears that the above policy statements provide a very good guide for users and administrators to follow. Additionally, this password policy can be used to implement the Account Policy Section within a Microsoft Windows Security Template, giving an assessment team a baseline configuration to check against.

#### *File Management*

After a user is authenticated to the network, a method must be established to control what data a user may see and/or change. In a Microsoft Windows

environment, file access can be controlled by using file systems formatted with NTFS. The organization's policy states that all machines running Windows 2000 will format all hard drive volumes using NTFS. The policy also goes on to describe specific permissions on the %NTDIR%\System32 folder. This folder should give the Administrators, Creator Owner, and System groups Full Control and the Authenticated Users group Read permissions. Checking for these correct file permissions will verify another layer in the organization's Defense in Depth strategy.

#### *Network Services*

**Services**<br>
Services<br>
inization's policy states that a network that has a multiplicity<br>
is more vulnerable to cracking than a network with a reduce<br>
services. When running, a network service exposes itself to<br>
2000 Advance The organization's policy states that a network that has a multiplicity of network services is more vulnerable to cracking than a network with a reduced set of network services. When running, a network service exposes itself to the network by advertising on a "port". For example, a default installation of Microsoft Windows 2000 Advanced Server will have the Network News Transport Protocol (NNTP) listening on Port 119. When a Network News Reader such as Outlook Express attempts to retrieve newsgroup information from this Microsoft Exchange server, it will connect to Port 119. An assessment team will look for open ports such as 119 and ask if it is necessary. If the organization does not use the NNTP service, then NNTP should be shutdown, closing Port 119. Leaving Port 119 open unnecessarily gives an attacker an entry point, allowing for a possible Denial of Service attack to which the Microsoft NNTP service can be susceptible.

### **Activity Logging Activity Logging**

The Event Viewer, which is a part of all Microsoft Windows Server operating systems, is another useful tool to be used in an organization's Defense in Depth Strategy. The Event Viewer's Security Log can identify suspicious behavior, helping system administrators react faster to password cracking attempts and even virus outbreaks. However, in order to be useful, there must be an auditing policy in place that gives the system administrators useful log information and the time to review this information.

In our organization's auditing policy, the following items will be recorded for all servers:

- o Success and failure of logon attempts
- o Failures of any access to files and printers
- o All events related to user and group account administration
- o Any Security Policy changes
- o All attempts to Shutdown or Restart
- o Failed attempts to perform special User Rights
- o Failed attempts of processes that attempt to execute.

Additionally, the audit logs must be reviewed twice daily, and will be cleared manually.

If the above policy is followed, system administrator's will have the opportunity to recognize if a hacker is attempting to crack passwords, a user is illegally attempting to access sensitive files, or a virus is attempting to modify EXE or DLL files.

#### *Compliance with US-CERT Recommended Patches*

In the organization's policy, it is stated that all servers, workstations and other devices connected to the Internet will be updated with current software patches. But how are the system administrators supposed to know which systems need updating?

The majority of exploits are due to missing patches on computers and other systems that are connected to the Internet. If an organization has a policy in place that allows a system administrator the time and authority to consistently monitor and apply software updates, it will go a long way to preventing a major disaster due to a destructive virus or Denial of Service attack from a well placed Trojan program.

blineted of the member will be updated with current solives<br>are the system administrators supposed to know which syst<br>?<br>The system administrators supposed to know which syst<br>?<br>Thity of exploits are due to missing patches o US-CERT Vulnerability Notes Database provides information for less severe The United States-Computer Emergency Response Team (US-CERT) provides email lists (http://www.us-cert.gov/cas/index.html) to help system administrators stay current with vulnerability information and other security issues. US-CERT Technical Cyber Security Alerts provide system administrators an excellent starting point for gathering information on specific software updates that are needed to address the high level threats against their systems. Additionally, the threats, but it should also be monitored.

#### **Self Assessment Tool – Helping Verify the Written Policy**

The above discussion points out several topics that are covered in our generalized organization's security policy. Each of these topics can be implemented via technical means. With so many items to track on each computer, and with so many computers, a system administrator requires tools that help ensure each of the technical solutions are in place. Below are three tools that help perform self assessments.

#### *Verifying Windows Security Templates – The Base Line Tool Kit*

In a Microsoft Windows 2000 networked environment, it is recommended that a Windows Security Template be used. The Windows Security Template allows a system administrator to setup a single policy file that dictates how security settings are configured on each Windows computer. Items such as the password policy discussed above are included in a security policy. Additional items include an Account Lockout Policy, Auditing Policy, Registry Permissions, and Permissions on System Services.

After configuring a security template, the system administrator applies it to all of the networked computers. In a Microsoft Windows 2000 environment, Active Directory can be used to apply the security template automatically across each computer. Even though Active Directory can do most of the work for the system administrator, security settings should be regularly verified on each computer to ensure there is no abnormal behavior on the network.

The Baseline Tool Kit (BTK) from ManTech Security Technologies Corporation (http://www.mantech.com) is a tool that will enumerate a Microsoft Windows Domain and check each computer against a predefined security template checklist. BTK requires Domain Administrator level access in order to read all items associated with a security template, such as the registry settings and user/group account information.

Local results are normally viewed in an Excel Spreadsheet format. BTK results can be centrally imported into a database that can track overall scan results from different administrators across a large organization. This central reporting method can help show management the continued progress in securing the entire organization. To receive a demonstration of BTK, send email to Keith Ferguson at kferguson@mstc-mantech.com.

#### *Looking for Open Ports– Foundstone SuperScan*

 $\blacksquare$ following link:  $\blacksquare$ Foundstone Inc. distributes a free Microsoft Windows port scanning tool called SuperScan 4.0. To download SuperScan 4.0, point your Internet browser to the

http://www.foundstone.com/index.htm?subnav=resources/navigation.htm&subco ntent=/resources/termsofuse.htm%3Ffile%3Dsuperscan4.zip.

Winnington. This a tool mark will emultable a will cosen in which the control wind check each computer against a predefined security temp. BTK requires Domain Administrator level access in order 1 sociated with a security SuperScan's most popular feature allows a system administrator to scan specific network devices or an entire IP network range, listing open ports found on each device. Reports are generating using HTML, providing an easy to read snapshot of what devices are currently running on a network. By default, SuperScan will check a list of well known TCP and UDP ports on each network device. For example, TCP ports 7 (Echo), 21, (FTP), 25 (SMTP), and 80 (HTTP) are scanned, as well as UDP ports 53 (DNS), 123 (NTP), and 161 (SNMP). Additionally, a custom list of TCP and UDP ports can be entered, including the entire range of 1-65535.

Another option includes "Banner Grabbing". This option will instruct SuperScan to send commands to a well known port in order to gather information. For example, when scanning port 21 (FTP), SuperScan will attempt to logon using "anonymous". If allowed to connect, SuperScan retrieves the Operating System version of the device on which this FTP service is running by executing the SYST command, and then terminates its FTP connection.

SuperScan also allows the system administrator to control how fast packets are sent across the network to conduct the scans. For networks that have high bandwidth (10/100/1000 Mbps), a 10 ms delay or less should not unduly stress the network, but during a scan the additional traffic can be intrusive. Longer delays between scan packets will allow the system administrator to control the intrusiveness of the scan.

#### *Where are the other Vulnerabilities? – Using SecureScout NX*

cout NX is a vulnerability assessment tool that attempts to lities on a device. The tool can assess any device that has on a aetwork. When using SecureScout NX to perform a scare's can of your network at it is usually best SecureScout NX is a vulnerability assessment tool that attempts to locate known vulnerabilities on a device. The tool can assess any device that has an IP address on a network. When using SecureScout NX to perform a scan of your network, it is usually best to perform a "Safe" scan of your network as a Domain Administrator. SecureScout NX actually performs a test script against a system to determine the existence of a specific vulnerability. The "Safe" scan does not attempt to perform Denial of Service tests on your network, avoiding the more dangerous scans that crash computers. Performing scans with Domain Administrator rights allows a system administrator to see the full list of possible vulnerabilities that exist on his network. As new vulnerabilities are found, the database of test scripts is updated and the SecureScan NX can automatically receive these updates when connected to the Internet.

point to begin closing vulnerabilities. When listing a vulnerability, SecureScout After performing a vulnerability scan, SecureScout NX produces reports in PDF and HTML formats. Discovered vulnerabilities are broken down into three levels of risk: High, Medium, and Low, giving the system administrator a good starting NX describes the problem and provides a recommended solution for the reported vulnerability. By following a regular scanning schedule, the system administrator can stay on top of the patches that are needed to keep his network secure. To get a free trial of SecureScout NX, visit the netVigilance website at http://www.netvigilance.com/trial. netVigilance teams with a Japanese company named NexantiS (http://www.securescout.com/) to maintain the SecureScout NX product.

#### **Using the Tools – What is the Current Status of the Security Policy?**

Now that items in the written security policy have been described, and tools that can check the technical implementation of the written policy items have been reviewed, let us assess the organization's progress of putting words into action. SuperScan's results will first be reviewed. This will give an overall picture of the network, showing which doors are open on each network device. Second, the security templates on each computer will be reviewed, checking for password policy compliance, auditing compliance, account lockout policy, and many other settings. Finally, a check for known vulnerabilities will be performed, focusing on existing problems that can be mitigated with currently available patches.

#### *SuperScan Results*

For the assessment, the Foundstone SuperScan tool was configured to scan the entire address range (192.168.1.1-255). The scan was performed after working hours so as not to interfere with the daily network traffic. After the scan was complete, the HTML results were viewed. Figure 1 shows two examples from the SuperScan tool. As you can see, the first computer is a Microsoft Exchange mail server. Note that port 119 (NNTP) is open and active. After discussing the report with the organization, it was determined that NNTP is not used internally. This goes against the written policy that instructs the system administrators to stop all unnecessary services. In this case, using the Microsoft Management Console Services Snap-In for Windows 2000, the NNTP service can easily be stopped.

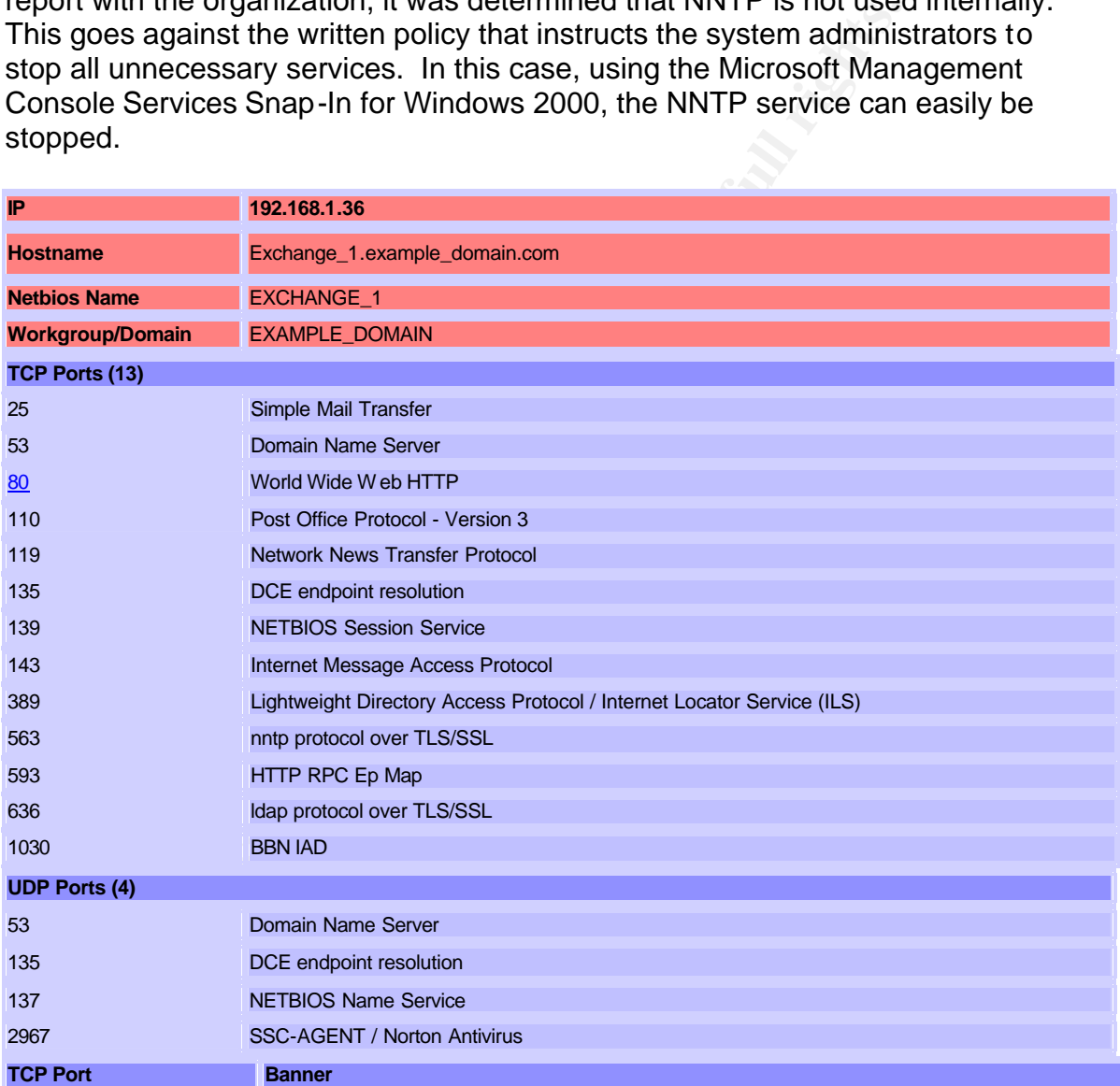

٦

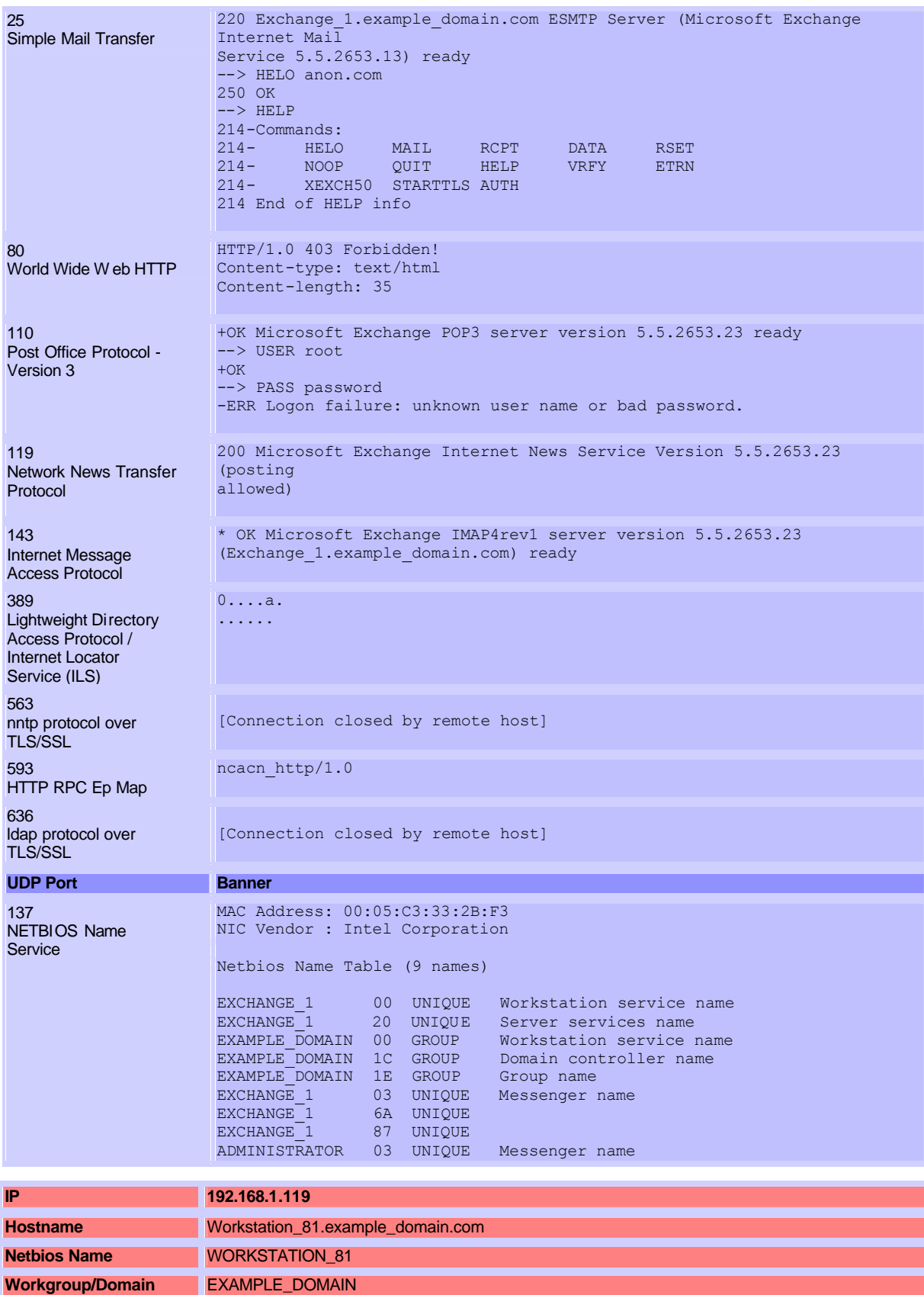

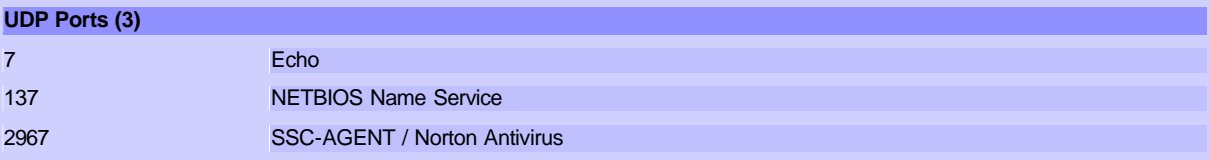

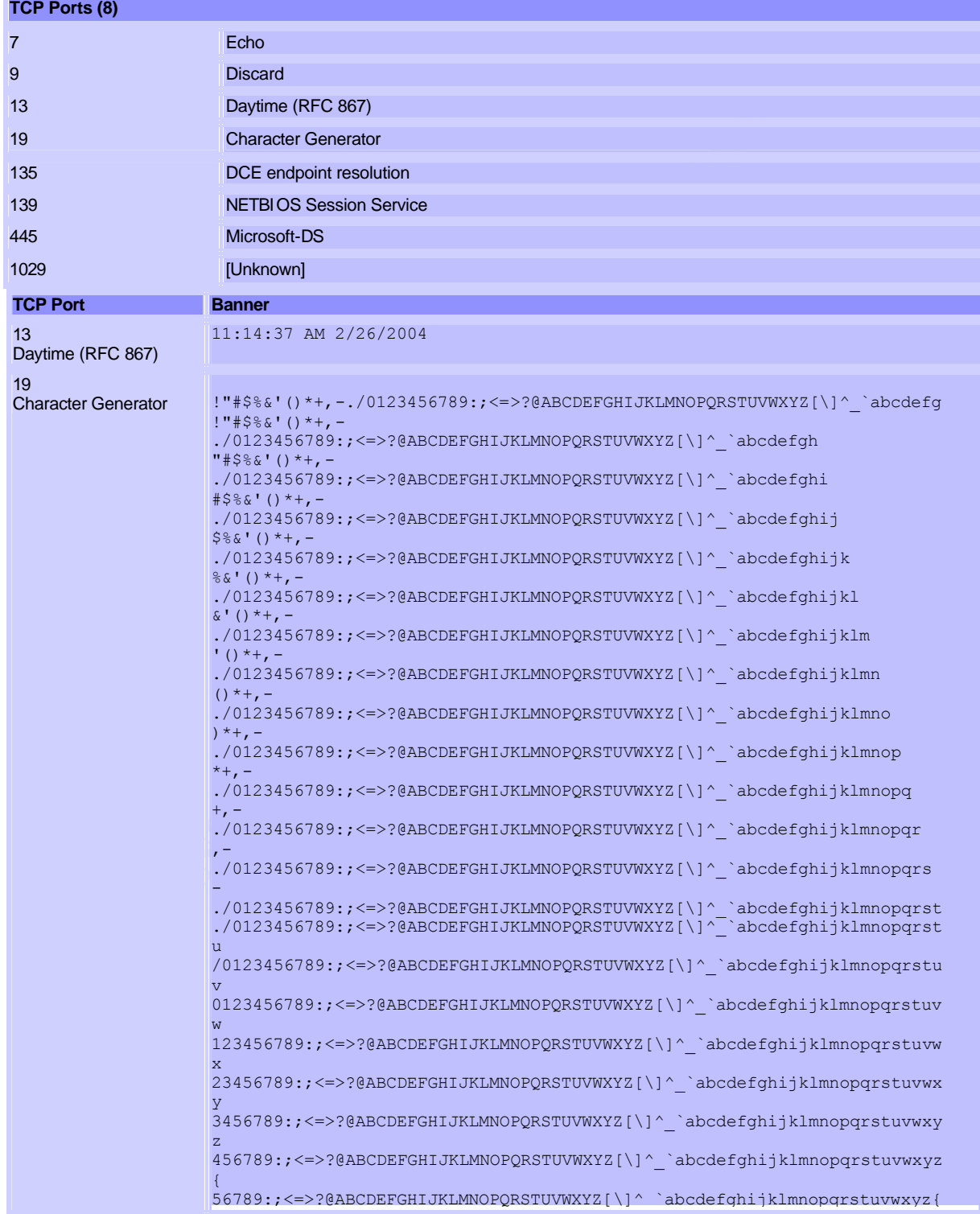

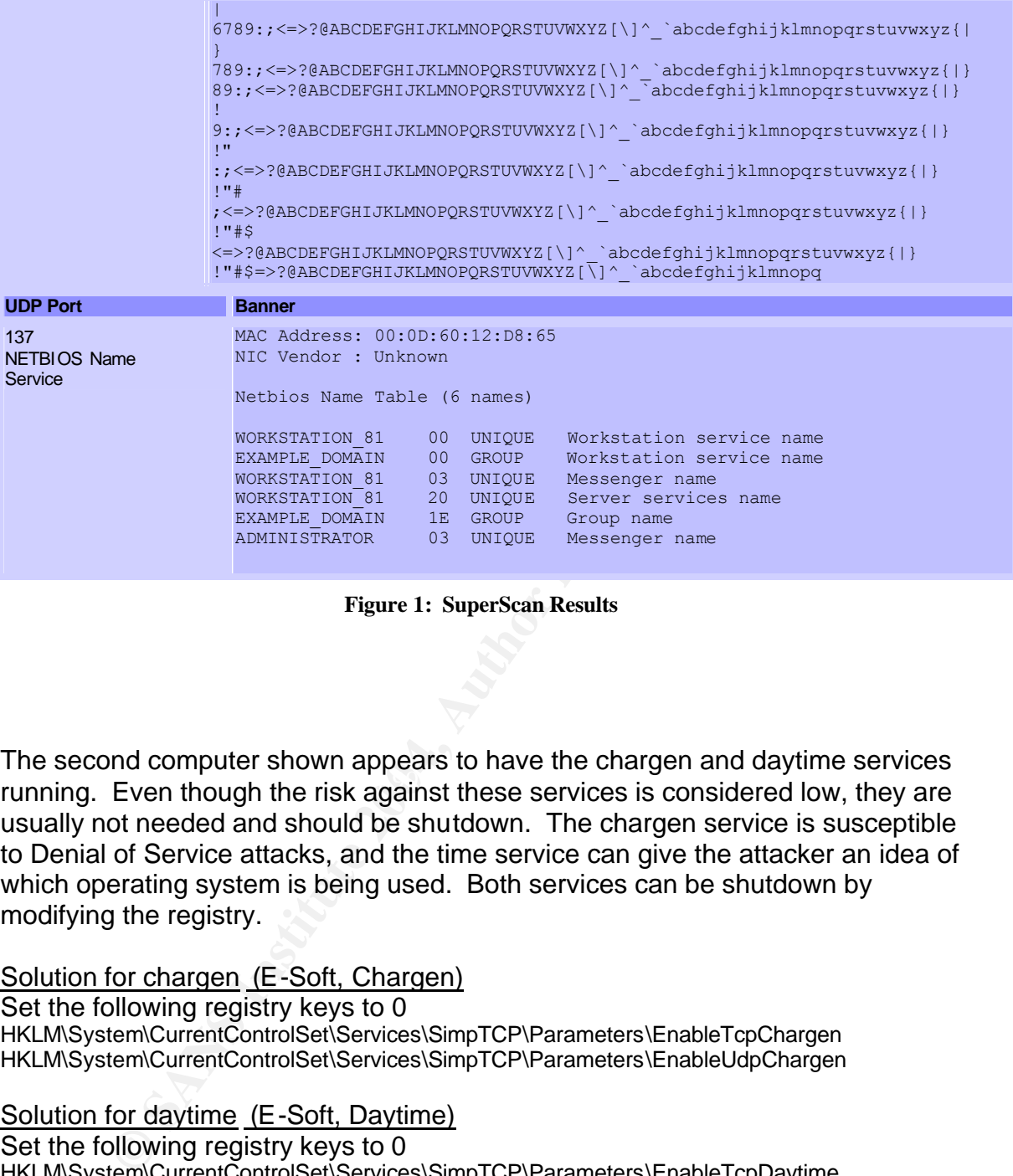

**Figure 1: SuperScan Results**

Fine ecosing comparer enorm appears to have and enargen and any antestime connect The second computer shown appears to have the chargen and daytime services usually not needed and should be shutdown. The chargen service is susceptible to Denial of Service attacks, and the time service can give the attacker an idea of which operating system is being used. Both services can be shutdown by modifying the registry.

#### Solution for chargen (E-Soft, Chargen)

Set the following registry keys to 0 HKLM\System\CurrentControlSet\Services\SimpTCP\Parameters\EnableTcpChargen HKLM\System\CurrentControlSet\Services\SimpTCP\Parameters\EnableUdpChargen

#### Solution for daytime (E-Soft, Daytime)

Set the following registry keys to 0 HKLM\System\CurrentControlSet\Services\SimpTCP\Parameters\EnableTcpDaytime HKLM\System\CurrentControlSet\Services\SimpTCP\Parameters\EnableUdpDaytime

SuperScan provides a quick snapshot of what the network looks like at the surface. Its reports can help close some of the doors that attackers routinely look for, and they can help the system administrator put the written policy words into action.

#### *BTK – Security Template Impementation Checks*

BTK was configured to enumerate the EXAMPLE\_DOMAIN by pointing it to an existing WINS server. In order to conduct the scans, a system administrator entered a password into BTK to give it Domain level administration privileges. The scan was conducted against the five Windows 2000 servers. As can be seen from the Account Policy section shown in Figure 2, items failed for each server.

|                                                                                                    | PDC_1                                                                                   | BDC_1                                                                                   | Exchange_1                                                                              | Exchange_2                                                                              | MEMBER_1                                                                                       |  |
|----------------------------------------------------------------------------------------------------|-----------------------------------------------------------------------------------------|-----------------------------------------------------------------------------------------|-----------------------------------------------------------------------------------------|-----------------------------------------------------------------------------------------|------------------------------------------------------------------------------------------------|--|
| <b>ACCOUNT POLICIES</b>                                                                                                    |                                                                                         |                                                                                         |                                                                                         |                                                                                         |                                                                                                |  |
| Max Password Age<br>Min Password Age                                                                                                    | Passed<br>Passed                                                                        | Passed<br>Passed                                                                        | Passed<br>Passed                                                                        | Passed<br>Passed                                                                        | Passed<br>Failed<br>Invalid value, Value<br>data required<br>(86400) Value data<br>setting (0) |  |
| Min Password Length                                                                                                    | Failed<br>Invalid value. Value<br>data required (8)<br>Value data setting<br>(6)        | <b>Failed</b><br>Invalid value, Value<br>data required (8)<br>Value data setting<br>(6) | <b>Failed</b><br>Invalid value. Value<br>data required (8)<br>Value data setting<br>(6) | <b>Failed</b><br>Invalid value. Value<br>data required (8)<br>Value data setting<br>(6) | <b>Failed</b><br>Invalid value, Value<br>data required (8)<br>Value data setting<br>(0)        |  |
| Password Uniqueness<br><b>Account Lockout</b>                                                                                                    | Passed<br>Passed                                                                        | Passed<br>Passed                                                                        | Passed<br>Passed                                                                        | Passed<br>Passed                                                                        | Passed<br>Failed<br>Invalid value, Value<br>data required (1)<br>Value data setting<br>(0)     |  |
| <b>Lockout Threshold</b>                                                                                                    | <b>Failed</b><br>Invalid value. Value<br>data required (3)<br>Value data setting<br>(5) | <b>Failed</b><br>Invalid value. Value<br>data required (3)<br>Value data setting<br>(5) | <b>Failed</b><br>Invalid value. Value<br>data required (3)<br>Value data setting<br>(5) | Failed<br>Invalid value, Value<br>data required (3)<br>Value data setting<br>(5)        | Passed                                                                                         |  |
| <b>Reset Count</b>                                                                                                    | Passed                                                                                  | <b>Passed</b>                                                                           | Passed                                                                                  | Passed                                                                                  | Passed                                                                                         |  |
| <b>Lockout Duration</b>                                                                                                    | Passed                                                                                  | Passed                                                                                  | Passed                                                                                  | Passed                                                                                  | <b>Passed</b>                                                                                  |  |
| Force Logoff                                                                                                    | Passed                                                                                  | Passed                                                                                  | Passed                                                                                  | Passed                                                                                  | Passed                                                                                         |  |
| <b>Figure 2: BTK Account Policy Results</b>                                                                                                    |                                                                                         |                                                                                         |                                                                                         |                                                                                         |                                                                                                |  |
|                                                                                                    |                                                                                         |                                                                                         |                                                                                         |                                                                                         |                                                                                                |  |
| The most severe violation of the written policy is the Minimum Password length.<br>It is currently set at 6, where it should be 8. The other violation is related to how<br>many failed logon attempts are allowed before a user account is locked out,<br>called the Lockout Threshold. This is set for 5, where it should be 3. Both of<br>these setting can be fixed by using the Group Policy Snap-In when using<br>Windows 2000. |                                                                                         |                                                                                         |                                                                                         |                                                                                         |                                                                                                |  |
| Figure 3 displays the Audit Policy section from the BTK report. Almost all of the                                                                                                    |                                                                                         |                                                                                         |                                                                                         |                                                                                         |                                                                                                |  |

**Figure 2: BTK Account Policy Results**

Figure 3 displays the Audit Policy section from the BTK report. Almost all of the items Failed, meaning that the written policy has been ignored. The organization cannot determine if an attacker, or an insider, is attempting to gain unauthorized access to the servers. Even if the system administrators had an idea that suspicious activity was occurring, there would be little proof, if any, due to the lack of auditing. Another item corresponding to the Audit Policy is the Event Viewer. Viewing Figure 4 shows that even if the logs were generated, they would be overwritten quickly, having only a 512KB size limit. The Audit Policy can be corrected by using the Group Policy Snap-In when using Windows 2000. The

#### system administrator should ensure that the Event Viewer is used to set the correct maximum log size, and that the logs are not overwritten.

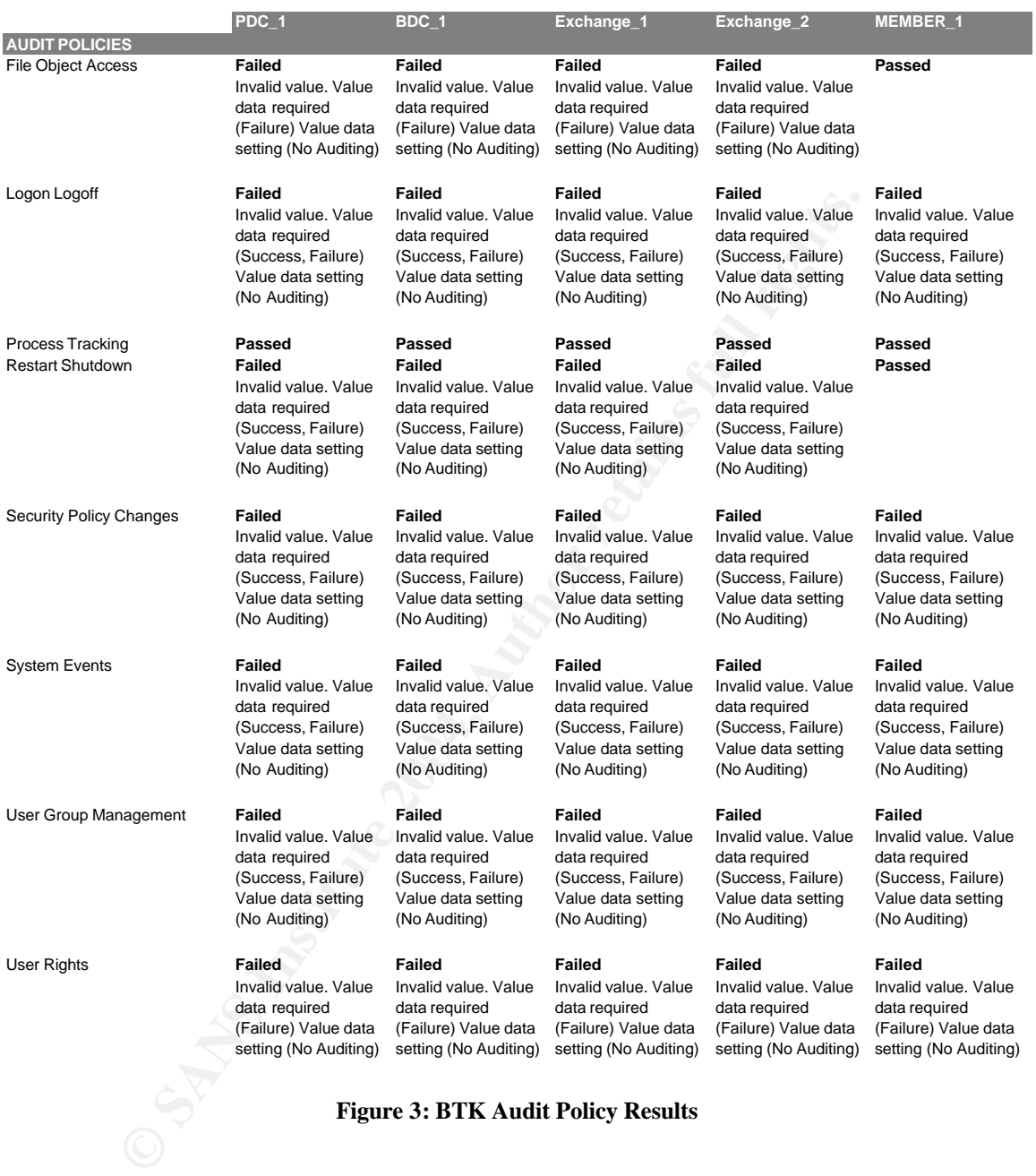

#### **Figure 3: BTK Audit Policy Results**

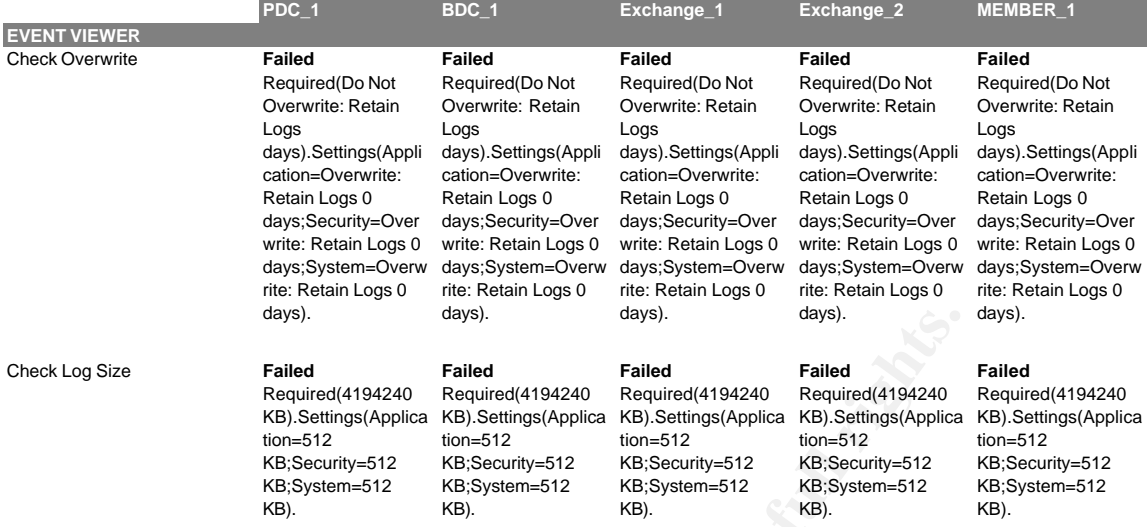

#### **Figure 4: BTK Event Viewer Results**

applications can be replaced with Trojan programs. Another section to look at is the File Directory Permissions. Based on Figure 5 below, the Everyone group has Change permissions for the %NTDIR%\SYSTEM32 folder on some servers, and Read Permissions for the same folder on other servers. Again, this is against written policy and can create a security risk. The Everyone group can include any anonymous user that connects to the network (e.g. Web user). Such a user having Change permission to the System32 folder is very dangerous because actual Windows

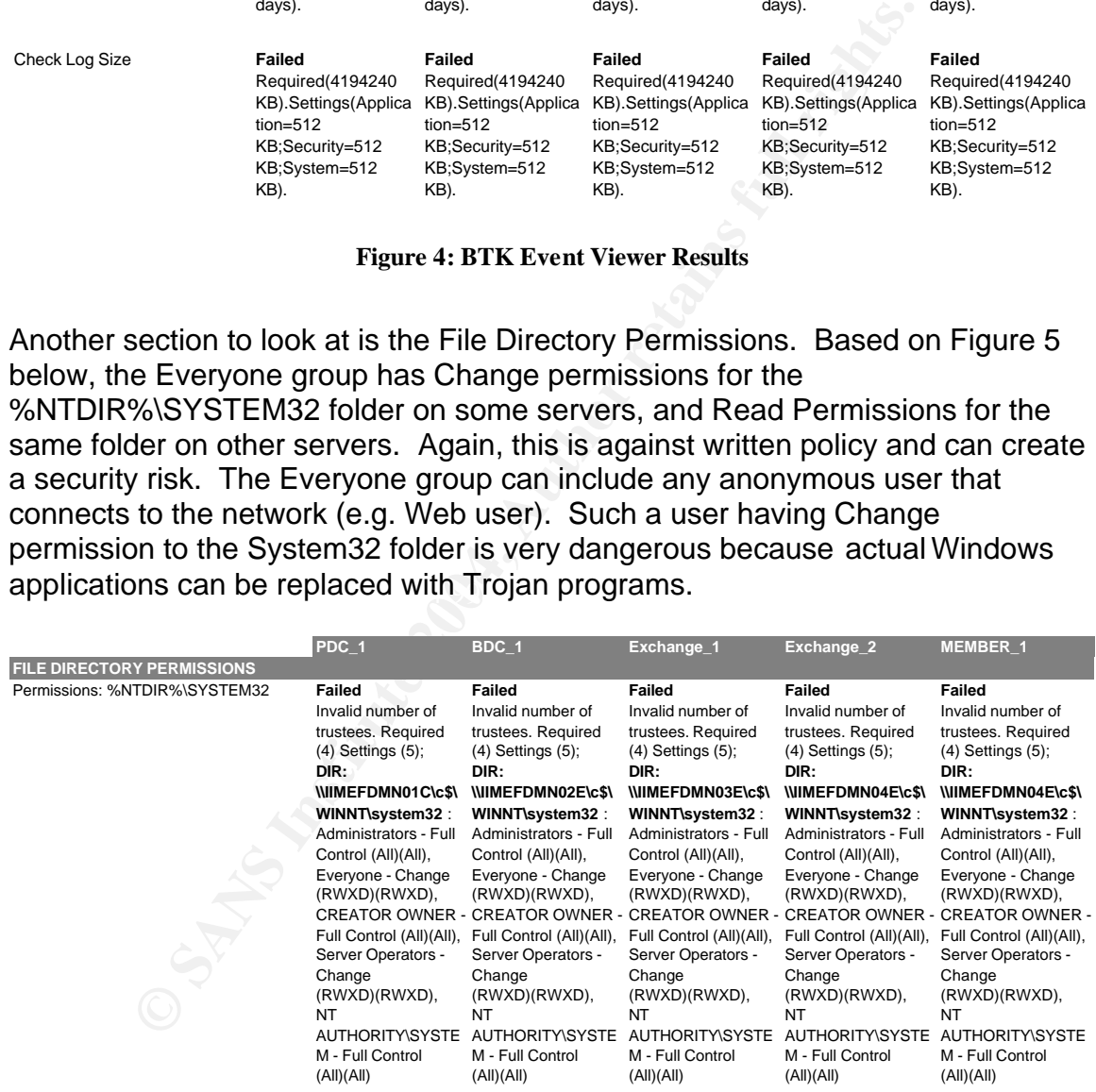

#### **Figure 5: BTK File Directory Permission Results**

The last BTK item to be reviewed is from the scan of a Windows 2000 Member Server. Remember from the description of the network above that the Windows 2000 Member Server is running Web Services and shares files and printers.

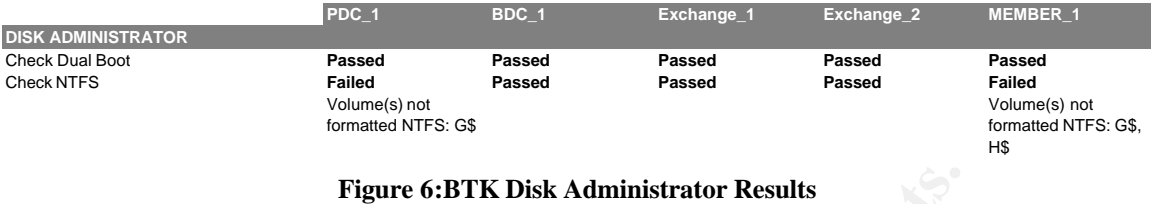

Based on Figure 6, BTK performed a check on the Disk Administrator and found that two volumes on MEMBER\_1 and one volume on PDC\_1 where not formatted with NTFS. Again, this is not compliant with the written policy. Files located on these volumes are not protected using the Windows NTFS permissions. The Windows 2000 *convert.exe* utility can convert a FAT32 volume to NTFS without reformatting the volume.

BTK has done its job and pointed out the areas to where the system administrator needs to focus his immediate attention.

#### *SecureScout NX Results - There's More Vulnerabilities?*

evaluate all of the network servers, workstations, and printers (192.168.1 – 255). Finally, SecureScout NX was run to check for other known vulnerabilities that are not covered by SuperScan or BTK. The SecureScout "Safe" scan was used to Figure 7 displays a few samples of what the scans discovered:

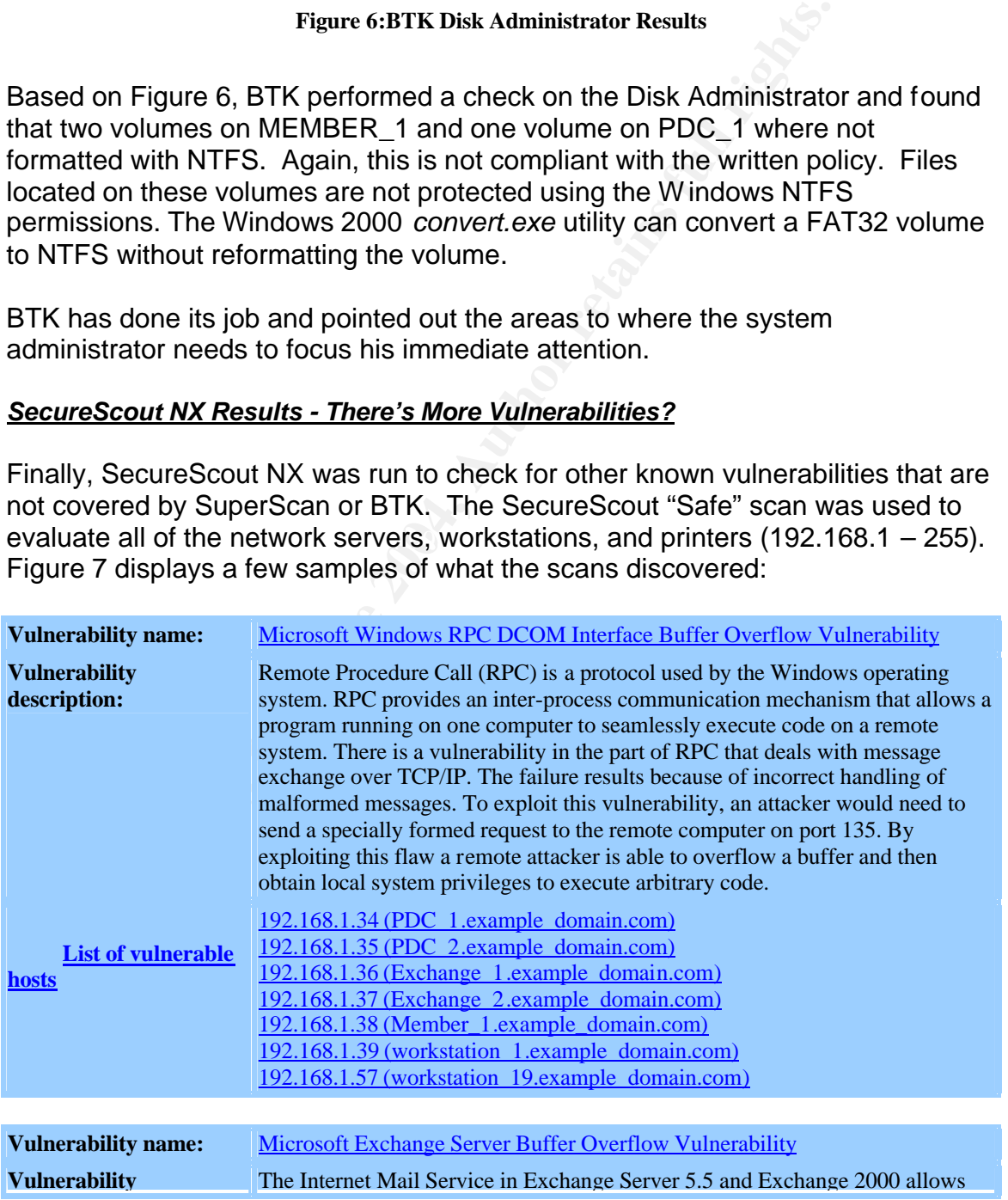

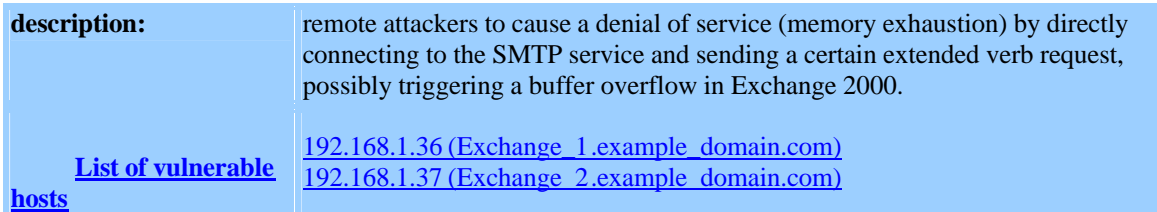

| <b>Vulne rability name:</b>                                                           | <b>NetBIOS Null Session Vulnerability</b>                                                                                                    |  |  |  |
|---------------------------------------------------------------------------------------|----------------------------------------------------------------------------------------------------|--|--|--|
| <b>Vulnerability</b><br>description:                                                  | A NetBIOS null session is possible. A null session is established with username<br>"", password "", domain "" (no authentication). It is normally used to list<br>resources (shares). This may allow access to usernames and to the registry<br>database.                                                                                                    |  |  |  |
| <b>List of vulnerable</b><br>hosts                                                    | 192.168.1.34 (PDC 1.example domain.com)<br>192.168.1.35 (PDC_2.example_domain.com)<br>192.168.1.36 (Exchange 1.example domain.com)<br>192.168.1.37 (Exchange 2.example domain.com)<br>192.168.1.38 (Member 1.example domain.com)<br>192.168.1.39 (workstation 1.example domain.com)                                                                                                    |  |  |  |
|                                                                                       | 192.168.1.57 (workstation 19.example domain.com)<br>192.168.1.60 (workstation_22.example_domain.com)<br>192.168.1.61 (workstation 23.example domain.com)<br>192.168.1.102 (workstation 64.example domain.com)<br>192.168.1.119 (workstation 81.example domain.com)<br>192.168.1.123 (workstation_85.example_domain.com)<br>192.168.1.125 (workstation 87.example domain.com)<br>192.168.1.128 (workstation 90.example domain.com)<br>192.168.1.152 (workstation_114.example_domain.com)                  |  |  |  |
|                                                                                       |                                                                                                    |  |  |  |
| <b>Figure 7:SecureScout NX Results</b>                                                |                                                                                                    |  |  |  |
| administrators of this problem.                                                       | The first vulnerability noted is a Microsoft Windows RPC buffer overflow. Several<br>systems on the network are affected by this vulnerability and are missing an<br>available patch that will mitigate this issue. By clicking on the Vulnerability Name<br>link in the SecureScan NX report, a description and recommended action is<br>shown to the system administrator. An advisory from the CERT was published<br>on 17 July 2003 (http://www.cert.org/advisories/CA-2003-16.html) to alert system |  |  |  |
| The next vulnerability was only found on a single server, but it is a vital Microsoft |                                                                                                    |  |  |  |

**Figure 7:SecureScout NX Results**

The next vulnerability was only found on a single server, but it is a vital Microsoft Exchange server. This known vulnerability was published by the CERT on 16 October 2003 (http://www.cert.org/advisories/CA-2003-27.html), and is considered a high risk. As with the RPC vulnerability mentioned first, there is an available patch from Microsoft that will mitigate this risk.

The final vulnerability discussed from the SecureScout NX results is found on almost 20 devices connected to the network. This is the NetBIOS Null Session Vulnerability as discussed in the SANS Top 20 List. If not mitigated, information regarding a computer's shared folders, users, groups, and other registry resources can be gathered by a non-authenticated user. Recommended solutions can be found in the SecureScout NX report, as well as in the SANS Top 20 List.

Tavisticus and other publicly available security information<br>absolved and one computers and computers csuming and some computers may be missed unless the pro-<br>starting and some computers may be missed unless the pro-<br>entri The above results show that only a fraction of the devices on the network are exposed to the vulnerabilities found by SecureScan NX. This demonstrates that some patching has occurred and that the system administrator has kept up with the CERT advisories and other publicly available security information (e.g. the SANS website). Maintaining the correct patches on all c omputers can be very time consuming and some computers may be missed unless the process can be automated. One method of keeping up with current patch releases in a Microsoft environment is by implementing Microsoft's free Software Update Services (SUS) and the new Windows Update Services (WUS). Both of these services provide the system administrator a method of controlling when specific patches are applied to network devices. Both SUS and WUS download updates that Microsoft provides for its operating systems, Exchange and SQL products, and Office applications. Once these updates are downloaded a system administrator can test them and specify which updates are applied to his organization's assets. Each client's Windows Update service is now pointed to a local SUS or WUS resource vice the Microsoft website, automatically downloading the organization's approved updates.

### **Conclusions**

As described at the beginning of the paper, the written policy appears to be a good start in providing a Defense in Depth strategy for the organization. It covers password, file protection, auditing, and patch management policies. However, having the written policy is only half of the battle, action must be taken, and actually implementing the written policies can be a daunting task. Even if a system administrator attempts to keep up with the constant releasing of new patches and security recommendations, some devices may be missed. A method must be established for ensuring the technology is applied in order to comply with written policy. Performing a self-assessment with existing tools that shows a current snapshot of the network, checking for security template compliance, and scanning for known vulnerabilities can help focus the system administrator on what tasks need to be completed in order to keep the organization's network secure.

#### **References**

Palace Guard Software. "Security White Paper". URL: http://www.pgsas400.com/whitepaper.htm (7 May 2004).

SANS Institute. "Password Protection Policy". The SANS Security Policy Project. URL: http://www.sans.org/resources/policies/Password\_Policy.pdf (6 May 2004).

Hurley, Edward. "Proper password policy is imperative". 8 Jul 2002. URL:

http://searchsecurity.techtarget.com/originalContent/0,289142,sid14\_gci837272,0 0.html (18 April 2004).

Aitken, Robert. "Taking the Confusion Out of Security Templates". 27 March 2003. URL: http://www.sans.org/rr/papers/67/989.pdf (8 May 2004).

Gibson, Steve. "Evil Port Monitors?". "Internet Connection Security for Windows Users". URL: http://grc.com/su-evilportmon.htm (6 May 2004).

Microsoft Corporation. "Microsoft Security Bulletin (MS98-007): Potential SMTP and NNTP Denial-of-Service Vulnerabilities in Microsoft Exchange Server". Microsoft Technet. 9 September 1998.

URL: http://www.microsoft.com/technet/security/bulletin/ms98-007.mspx (10 May 2004).

Microsoft Corporation. "Best practices for auditing". Microsoft Windows 2000 Server Documentation. URL:

http://www.microsoft.com/windows2000/en/server/help/default.asp?url=/windows 2000/en/server/help/sag\_SEconceptsImpAudBP.htm (3 May 2004).

retainery: 8 Jul 2002<br>
<u>Intersecurity, techtarget.com/originalContent/0,289142,sid14,</u><br>
8 April 2004).<br>
Obert. "Taking the Confusion Out of Security Templates". 2<br>
2L<u>: http://www.sans.org/rr/papers/67/989.pdf</u> (8 May 2004 Merrion, Sarah. "Is Patching a priority?". 29 March 2004. URL: http://www.computeruser.com/articles/daily/8,10,1,0329,04.html (9 May 2004).

"Useless Services: Chargen".

URL: http://www.securityspace.com/smysecure/catid.html?id=10043 (7 May 2004).

"Useless Services: Daytime".

URL: http://www.securityspace.com/smysecure/catid.html?viewsrc=1&id=10052 (7 May 2004).

SANS Institute. "W5 Windows Remote Access Services". The Twenty Most Critical Internet Security Vulnerabilities (Updated) ~ The Experts Consensus. Version 4. 8 October 2003. URL: http://www.sans.org/top20/#w5 (8 May 2004).

CERT. "vulnerabilities, incidents, and fixes". URL: http://www.cert.org/nav/index\_red.html (10 May 2004).

Thurrott, Paul. "What You Need to Know About Windows Update Services". Windows &.NET Magazine. April 2004. URL: http://www.winnetmag.com/Windows/Article/ArticleID/41969/41969.html (9 May 2004).

# **Upcoming Training**

# **Click Here to**<br>{ Get CERTIFIED!}

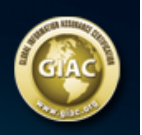

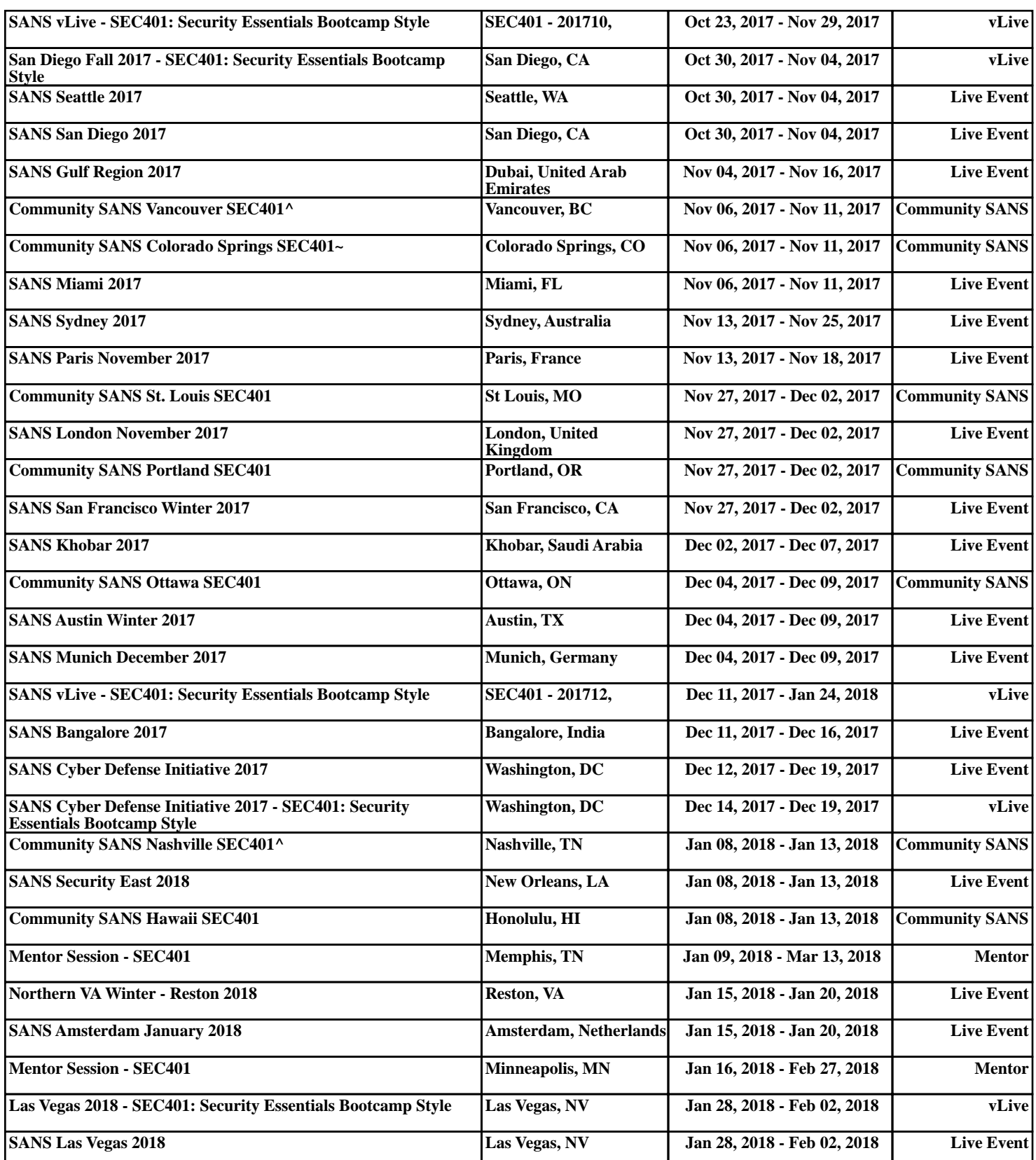